## Make a Website

# Lesson 1: Create a sitemap

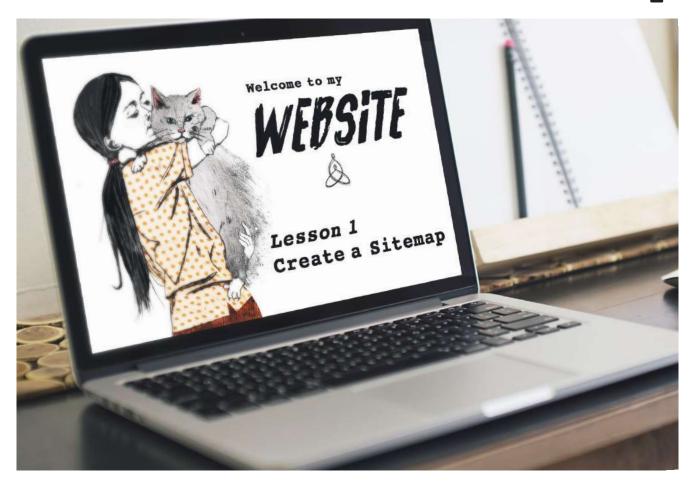

Hello everybody! I hope you are all well and enjoying the hot weather!

If you always wanted to make your own website but never found the time for it before lock-down - now is a good time to start! The course is split into individual lessons which help you build your website step by step, using the content management system Wix.

Even if you have no computer at home, there is still a lot you can do to prepare, so when we come back to Core, you are all set to create your website online.

The first lesson is all about planning your website and we don't need a computer for that.

#### You will need:

- A piece of paper
- A pen

The way we plan for a website is by creating a sitemap. As the name suggests, we first create a map of the content you would like to display on your website in the form of a flow chart. Let's go!

Before we start drawing our sitemap I would like you to think about the following questions and fill in a short answer:

| 1. What is my website about? (eg. my artwork, my hobby, my pet etc.)                                                                                               |
|----------------------------------------------------------------------------------------------------|
| 2. What am I going to show on my website? (eg. photos, music, text etc.)                                                                                           |
| 3. What am I going to call my website? Are you going to use your own name or are you using a brand name or nick name? (we will use this info later in the process) |
| 4. What are my favourite colours? (we will use this info later in the process)                                                                                     |
|                                                                                                    |

#### Now to the sitemap:

#### Step 1

Draw a rectangular box at the top of your page and write 'HOME'. This represents your home page, which is the landing page of your website and the first page people see.

номе

### Step 2

After the home page we have to think about the menu on our website. This is our navigation we put in place which allows the visitors to find information about us easily. To keep it simple to navigate around your website, I would keep the main menu to a maximum of 5 categories. We can always create a sub menu to separate the content further.

Draw up to 5 boxes in a horizontal line underneath the HOME-Box and give every box a menu title. Look at your answers above, how can you split the content into categories? Are you going to have a page where you tell a little about yourself? Then it would be good to call one of the menu buttons 'ABOUT'. Do you have a page with photos only? Then you could use a menu button called 'PHOTOS' or 'PICTURES'.

Then link up the MENU-Buttons (blue) with the HOME-Box as shown in the example below:

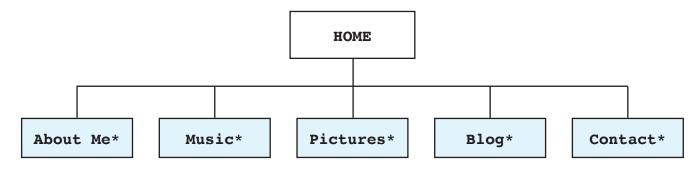

<sup>\*</sup>This menu is just an example. You can use my suggestions or choose your own words to describe your content. You can use less than 5 boxes if you prefer.

#### Step 3

Next, we have to think about the pages the visitors land on when they click on your MENU-Buttons (blue). Draw a big box for every page and describe what will be displayed on it.

If you wish to further split your categories, then add a MENU-Box for each sub category (pink).

For example you could divide 'PICTURES' into sub categories like 'PORTRAITS' and 'LANDSCAPES' or BLACK&WHITE etc.

On the side you link the PAGE-Boxes (white) to your MENU-Boxes (blue) and SUB-MENU-Boxes (pink):

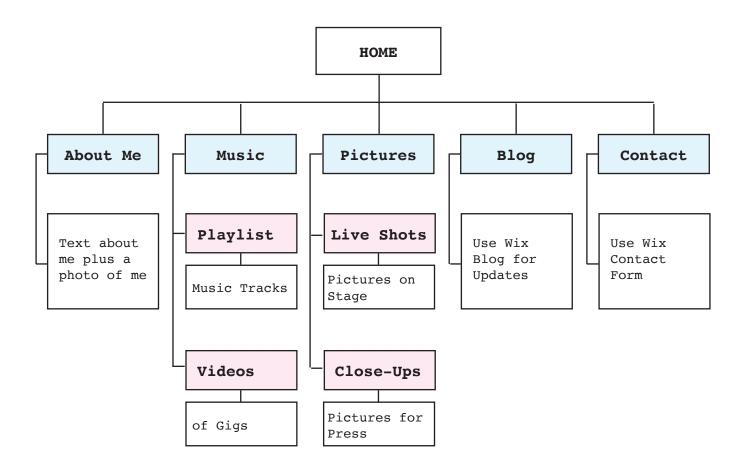

The coloured boxes represent buttons and the white boxes represent pages. Count your white boxes as they represent the pages you will have to design.

As you can see in my example I have determined that I need to design 8 pages in total. The next step will be to dive deeper into the content of the pages. We will write the texts and organize the pictures and music tracks. But that will be our next lesson.

Wishing you lots of fun and stay safe

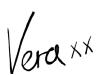

To make it easier for you, I've prepared a blank sitemap for you to fill in. Remember, only use as many boxes as you need for your website.

The blue boxes represent your main menu buttons
The pink boxes represent your sub menu buttons (leave this blank if you don't need it)
The white boxes represent your pages. Be as descriptive as possible.

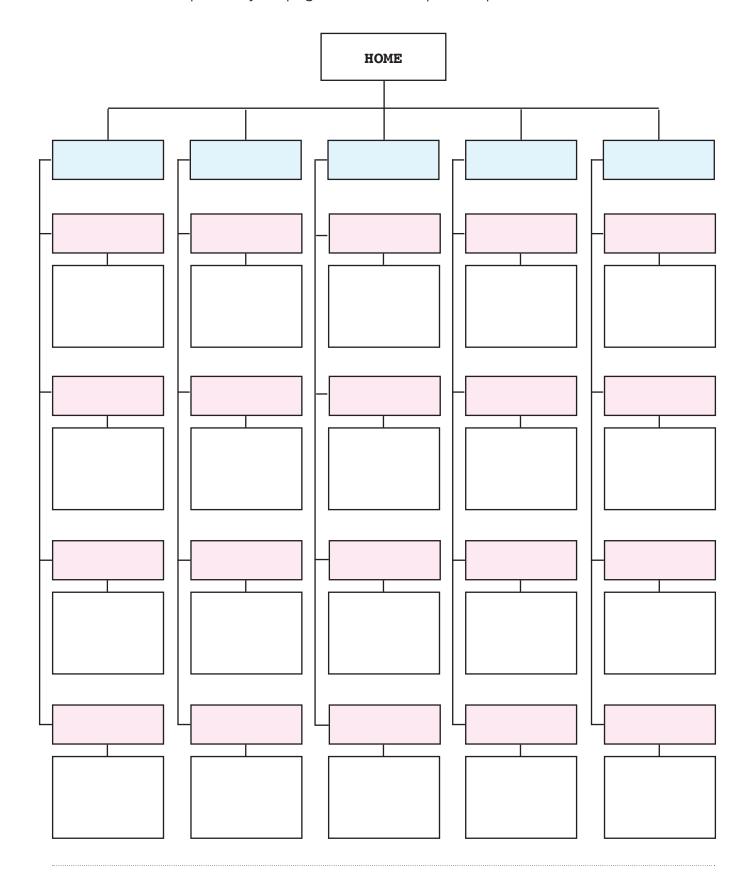